Although this document is written so that it slightly resembles a chapter of a book, this does not belong to my Java book *A Natural Introduction to Computer Programming in Java*. This document is additional material which you might use after you know the basics of programming in Java.

# **CHAPTER 18**

## **MIDLETS – JAVA PROGRAMS FOR MOBILE DEVICES**

Sun Microsystem provides a Java platform that is commonly installed in mobile phones. This Java platform is called Java Micro Edition (ME). The Java platform that we use in personal computers is Java Standard Edition (SE). The Java Micro Edition differs from the Standard Edition so that it is a lighter version of Java. This means, for example, that the number of standard Java classes is smaller in the Java Micro Edition.

In this chapter we shall learn to make some basic programs that run on devices that provide the Java Micro Edition. In practice this means that you can run these programs in many types of mobile phones. The Java applications that run on mobile devices are called midlets. The first three letters in this word refer to the acronym of Mobile Interconnected Device, MID. Mobile phones are devices that are interconnected via a network.

Although mobile phones are computers that contain processors, they differ from traditional computers in that their displays are small, their keyboards have only numerical and some special keys, and usually they lack a pointing device such as a mouse. These limimations must be taken into account when programs such as midlets are designed for mobile phones.

In this chapter we shall study the basic structure of Java midlets. As Java midlets provide a graphical user interface (GUI), it is beneficial if you are familiar with Java Standard Edition GUI programming. Java midlets are constructed by utilizing standard Java classes. This means, for example, that all midlets are derived from a standard class named MIDlet. We will learn how to build midlet user interfaces with standard classes, how to draw and show images on the display, and how to use threads in midlet programs.

2007-08-28 This file was created. 2008-06-05 Last modification.

The page size of this document is A4, but you can print this on a letter size page.

### *HelloSimpleMIDlet.java – A program that says "Hello"*

```
In these example programs, we always have 
   Midlets – Java programs that can run 
                                              this line which creates a Display object which 
on mobile phones and other small 
                                              represents the physical display of the device 
devices – can be constructed so that a 
                                              (e.g. a mobile phone) in which the program will 
new application-specific midlet class is 
                                              be executed.
derived from a standard class named 
MIDlet. In this case, the name of the 
new class is HelloSimpleMIDlet.
 // HelloSimpleMIDlet.java (c) Kari Laitinen
 import javax.microedition.lcdui.*;
 import javax.microedition.midlet.*;
 public class HelloSimpleMIDlet extends MIDlet
 {
     Display display_of_this_midlet = Display.getDisplay( this ) ;
     Form form_for_string_item = new Form( "THIS IS THE TITLE OF A Form" ) ;
     public HelloSimpleMIDlet()
      {
         StringItem text_to_be_shown =
                         new StringItem( "", "Hello. I am a simple Java midlet.") ;
         form_for_string_item.append( text_to_be_shown ) ;
      }
     protected void startApp() throws MIDletStateChangeException
  {
         display_of_this_midlet.setCurrent( form_for_string_item ) ;
      }
     protected void pauseApp()
  {
  }
     protected void destroyApp( boolean unconditional_destruction_required )
  {
      }
 }
                                                     <u>. . . . . . . . . . . . . . . . . .</u>
                                Every midlet must have methods named startApp(), pause-
                             App(), and destroyApp(). The program execution system invokes 
                             these methods when a midlet application starts executing, when it is 
                             paused, or when it is entirely destroyed. The startApp() method, 
                             for example, makes the Form object as the currect display content 
                             when this program starts executing.
```
**HelloSimpleMIDlet.java - 1. A midlet that shows text inside a StringItem object.**

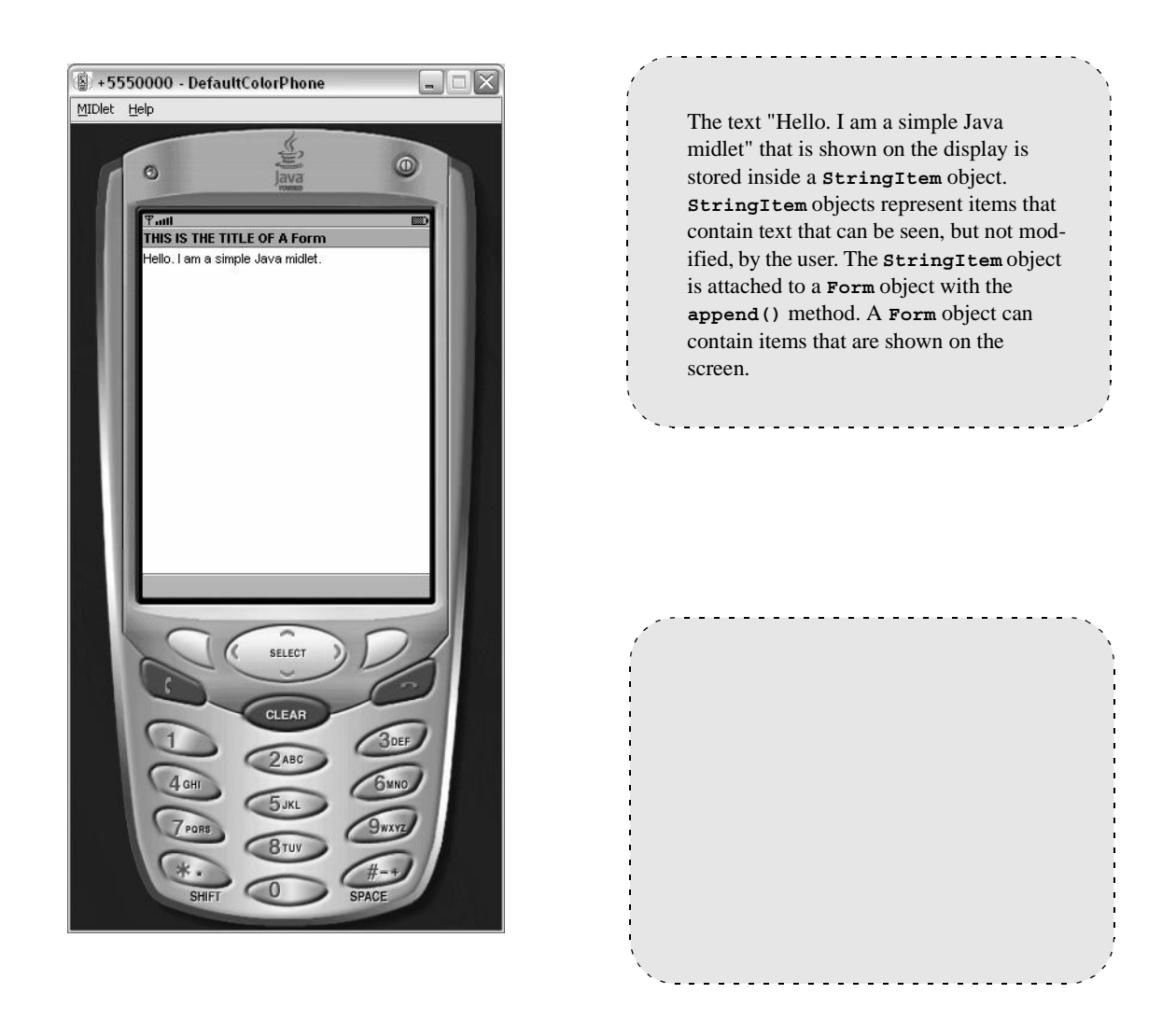

**HelloSimpleMIDlet.java - X. The midlet is being executed in an emulator.**

#### *GraphicsDemoMIDlet.java – drawing methods demonstrated*

When we want to construct a midlet which draws graphical objects such as lines and rectangles to the display, we need to derive a new canvas class from the standard **Canvas** class. Inside this new class we write a method named **paint()** which can use the drawing methods provided in class **Graphics**. In this program the name of the new canvas class is **GraphicsDemoCanvas**.

**// GraphicsDemoMIDlet.java**

```
import javax.microedition.midlet.*;
import javax.microedition.lcdui.*;
```

```
class GraphicsDemoCanvas extends Canvas
{
    int canvas_width = getWidth() ;
    int canvas_height = getHeight() ;
    public void paint( Graphics graphics )
    {
       graphics.setColor( 255, 255, 255 ) ; // white color clears the canvas
       graphics.fillRect( 0, 0, canvas_width, canvas_height ) ;
       graphics.setColor( 0, 0, 0 ) ; // black color is used for drawing
       graphics.drawString( "Canvas size is " + canvas_width
                             + " x " + canvas_height, 20, 20,
                            Graphics.TOP | Graphics.LEFT ) ;
       // Drawing a horizontal line into the middle of canvas area.
       graphics.drawLine( 0, canvas_height / 2,
                          canvas_width, canvas_height / 2 ) ;
       graphics.fillRect( 20, 70, 100, 40 ) ;
       graphics.fillArc( 20, 170, 100, 80, 45, 270 ) ;
       graphics.drawArc( 100, 170, 100, 80, 315, 90 ) ;
    }
}
```
At the beginning of the **paint()** method, white color is set as the current drawing color. The numerical values 255, 255, and 255 describe the red, blue, and green components in white color. When a large filled rectangle is drawn onto the display, the display is cleared of possible older drawings.

. . . . . . . . . . .

*Canvas* means in traditional sense a piece of strong cloth on which an artist can create a painting. In Java **Canvas** is a class from which you can derive new classes which represent drawing surfaces. Into a class that is derived from the standard **Canvas** class you must write a method named **paint()** which will take care of the actual drawing and painting activities. Method **paint()** will be called automatically when the program is being executed, and it will receive a reference to a **Graphics** object as a parameter. Methods of class **Graphics** can be used to perform the

actual drawing activities.

**GraphicsDemoMIDlet.java - 1: A midlet that demonstrates methods of class Graphics.**

The **MIDlet**-based class of this program is rather simple as the drawing activities are carried out in the **Can-**

```
Here, an object of class GraphicsDemoCanvas is 
                                    created, and it is set as the current display contents in the 
                                    startApp() method which is called automatically when 
                                    this midlet starts executing.
                                            public class GraphicsDemoMIDlet extends MIDlet
{
    Display display_of_this_midlet = Display.getDisplay( this ) ;
   GraphicsDemoCanvas canvas of this midlet = new GraphicsDemoCanvas() \lt \cdot protected void startApp() throws MIDletStateChangeException
    {
      display of this midlet.setCurrent( canvas of this midlet ) ;
    }
    protected void pauseApp()
 {
    }
    protected void destroyApp( boolean unconditional_destruction_required )
 {
    }
}
                                     The pauseApp() and destroyApp() methods are 
                                  often empty in simple programs. The program execution 
                                  system calls these methods when it wants the midlet 
                                  application to pause or to terminate.
```
**vas**-based class.

**GraphicsDemoMIDlet.java - 2. The GraphicsDemoMIDlet class.**

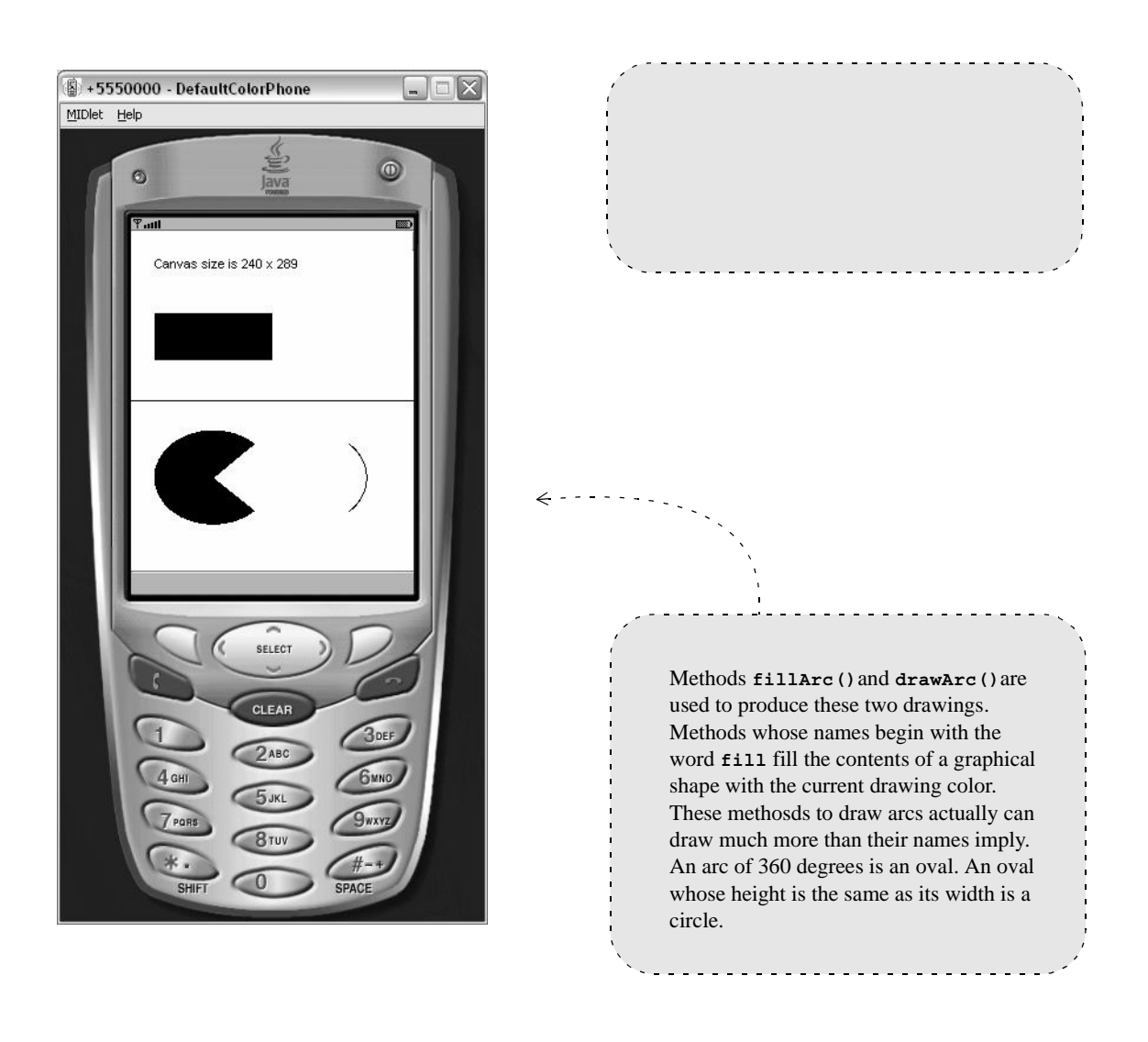

**GraphicsDemoMIDlet.java - X. The midlet is being executed in an emulator.**

#### *SumMIDlet – Using TextField objects to input data from the user*

```
// SumMIDlet.java (c) Kari Laitinen
 import javax.microedition.lcdui.*;
 import javax.microedition.midlet.*;
 public class SumMIDlet extends MIDlet
    implements CommandListener, ItemStateListener
 {
     Display display_of_this_midlet = Display.getDisplay( this ) ;
     TextField first_integer_text_field = new TextField( "First integer: ",
                                                      "", 8, TextField.NUMERIC ) ;
     TextField second_integer_text_field = new TextField( "Second integer:",
                                                     "", 8, TextField.NUMERIC ) ;
     TextField result_text_field = new TextField( "Calculated sum:",
                                                  "0", 8, TextField.NUMERIC |
                                                          TextField.UNEDITABLE ) ;
    Form form of this midlet = new Form( "SumMIDlet" ) ;
     Command exit_command = new Command( "EXIT", Command.EXIT, 1 ) ;
     public SumMIDlet()
     {
        first integer text field.setLayout( Item.LAYOUT CENTER ) ;
        form of this midlet.append( first integer text field ) ;
         form_of_this_midlet.append( second_integer_text_field ) ;
         form_of_this_midlet.append( result_text_field ) ;
        form of this midlet.setItemStateListener( this ) ;
        form of this midlet.addCommand( exit command ) ;
        form of this midlet.setCommandListener( this ) ;
     }
  This midlet implements the inter-
faces CommandListener and Item-
StateListener which means that it 
has the methods commanAction()
and itemStateChanged().
                                                 TextField objects are used to receive 
                                               two integers from the user. The sum of the 
                                               two integers will be shown in an uneditable 
                                              TextField. The parameter Text-
                                               Field.NUMERIC specifies that only num-
                                               bers can be written to the text fields.
```
With the **append()** method the **TextField** objects are attached to a **Form** object which will be put on the display in the **startApp()** method.

This line specifies that "this" object will listen to what happens to the objects that are attached to the **Form**. In practice this means that the **item-StateChanged()** method will be called when the texts in the **TextField**s are modified.

**SumMIDlet.java - 1: A program that can calculate the sum of two integers.**

```
 protected void startApp() throws MIDletStateChangeException
        {
            display_of_this_midlet.setCurrent( form_of_this_midlet ) ;
        }
        protected void pauseApp()
        {
        }
        protected void destroyApp( boolean unconditional_destruction_required )
         {
        }
     public void commandAction( Command given_command,
                                         Displayable display_content )
         {
            if ( given_command == exit_command )
            {
                destroyApp( false ) ;
               notifyDestroyed() ;
     }
        }
SumMIDlet.java - 2: The "mandatory" methods and the commandAction() method.
                                                              Method commandAction() imple-
                                                           ments the CommandListener inter-
                                                           face. The two parameters that will be 
                                                           supplied to it tell which command was 
                                                           given, and what was being shown on the 
                                                           display when the command was given.
       Method startApp() will be 
   called after the constructor of this 
   class is executed. In the begin-
   ning the Form of this midlet is put 
   visible on the display.
      A Command object is a possible command 
   that is attached to a so-called soft key of a 
   mobile phone. Usually mobile phones have two 
   soft keys whose actual functionality is deter-
   mined by Command objects. In this program 
   there is only the EXIT command in use, and 
   this method is called automatically when the 
   command is given.
```
This **itemStateChanged()** method will be called by the program execution system when the text of a **TextField** object is modified. It would be possible to find out which **TextField** object was modified since **item** which changed state references the modified object. (**TextField** is a subclass of class **Item**.) This method does not, how-

```
 public void itemStateChanged( Item item_which_changed_state )
    {
        String first_integer_text = first_integer_text_field.getString() ;
        String second_integer_text = second_integer_text_field.getString() ;
        if ( first_integer_text.length() == 0 )
        {
           first_integer_text = "0" ;
        }
        if ( second_integer_text.length() == 0 )
        {
           second_integer_text = "0" ;
        }
        int first_integer = Integer.parseInt( first_integer_text ) ;
        int second_integer = Integer.parseInt( second_integer_text ) ;
        int sum_of_two_integers = first_integer + second_integer ;
        String sum_text = "" + sum_of_two_integers ;
        result_text_field.setString( sum_text ) ;
    }
}
                           ever, bother which text field was modified. The sum of the two numbers 
                           is calculated always after one of the TextField objects is modified.
                                                     If the two text fields are empty, i.e., the 
                                                  user has not yet written anything to them, 
                                                  this program acts as if they contained zeroes. 
                                                  The static method parseInt() of class 
                                                  Integer is used to convert a String object 
                                                  to an int value. The parseInt() method 
                                                  throws an exception if the string is an empty 
                                                  string or it cannot, because of some other 
                                                  reason, convert the string to an int value.
   The TextField class provides the 
methods getString() and setString()
which can be used to read and write the 
texts that are currently stored in the text 
fields. The setString() method is used 
here to set the result into the third text field.
```
**SumMIDlet.java - 3. The method that is invoked when a TextField is modified.**

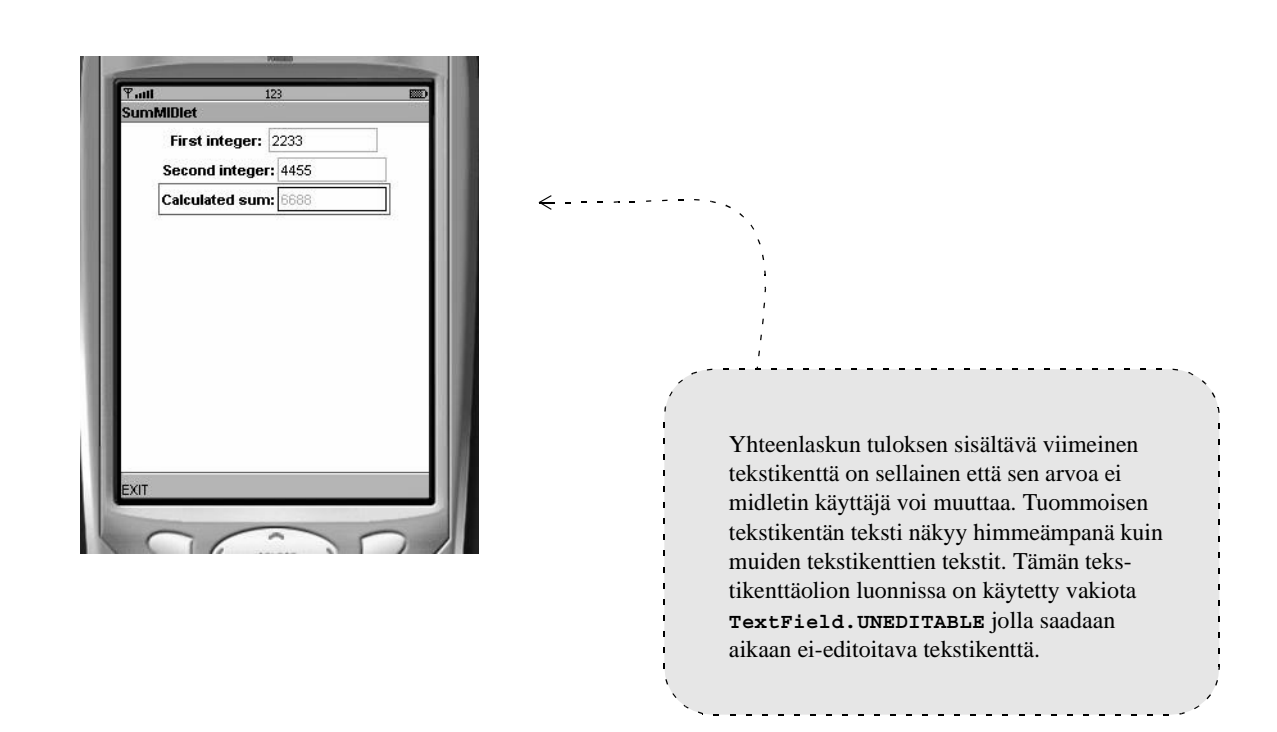

**SumMIDlet.java - X. Here the program has calculated the sum of 2233 and 4455.**

#### *KeyCodesMIDlet.java – a midlet that reacts to key pressings*

```
// KeyCodesMIDlet.java (c) Kari Laitinen
import javax.microedition.midlet.*;
import javax.microedition.lcdui.*;
class KeyCodesCanvas extends Canvas
                        implements CommandListener
{
    String key_code_as_string = "No keys pressed" ;
    int key_code_numerical = 0 ;
   int game action code = 0 ;
    Command select_hexadecimal_printing = new Command( "Hexadecimal",
                                                             Command.SCREEN, 1 ) ;
    Command select_decimal_printing = new Command( "Decimal",
                                                             Command.SCREEN, 1 ) ;
    Command select_binary_printing = new Command( "Binary",
                                                             Command.SCREEN, 1 ) ;
    Command last_given_command = select_decimal_printing ;
    public KeyCodesCanvas()
    {
       addCommand( select_hexadecimal_printing ) ;
       addCommand( select_decimal_printing ) ;
       addCommand( select_binary_printing ) ;
       setCommandListener( this ) ;
    } 
                                            Three Command objects are added to "this" can-
                                         vas. With these commands the user can specify in 
                                         which numbering system the the key codes are 
                                         shown on the screen. The three Command objects 
                                         are automatically put into a menu from which the 
                                         user can select individual commands.
                                          In this program all functionality is specified in the 
                                       class that is derived from the standard Canvas class. 
                                       This class implements the CommandListener inter-
                                       face which means that it has the commandAction()
                                       method to handle Soft Key commands.
```
**KeyCodesMIDlet.java - 1: Demonstrating the handling of key pressings.**

**last\_given\_command** is a data field in this class. During the execution of this program it points to one of the three **Command** objects. The value of **last\_given\_command** will be checked in the **paint()** method, and key codes are printed either in decimal, hexadecimal, or binary numbering system.

```
public void commandAction( Command given command,
                          Displayable display_content )
```

```
 last_given_command = given_command ;
```
 **public void keyPressed( int key\_code )**

```
 {
   game_action_code = getGameAction( key_code ) ;
```
 **key\_code\_numerical = key\_code ;**

 **key\_code\_as\_string = getKeyName( key\_code ) ;**

```
 repaint() ;
```
 **{**

 **}**

 **}**

By calling the **repaint()** method you can request that the program execution system updates the canvas, i.e., calls the **paint()** method. The **paint()** method will be called always after a key has been pressed down.

When a method named **keyPressed()** is written to a **Canvas**-based class, the method will be called when a key is pressed down while the canvas is visible on the screen. The method receives a key code as a parameter. The received key code can be converted to a so-called game action code or to a string with the **Canvas** methods **getGameAction()** and **getKeyName()**.

By running this program, you can find out that the key code, that is received as a parameter, corresponds to the standard character codes. See documentation of class **Canvas** to find out more information about game action codes.

**KeyCodesMIDlet.java - 2: The methods that react to commands and key pressings.**

```
 protected void paint( Graphics graphics )
    {
       graphics.setColor( 255, 255, 255 ) ;
       graphics.fillRect( 0, 0, getWidth(), getHeight() ) ;
       graphics.setColor( 0, 0, 0 ) ;
       String game_action_code_to_print = "" + game_action_code ;
       String key_code_numerical_to_print = "" + key_code_numerical ;
       if ( last_given_command == select_hexadecimal_printing )
       {
          game_action_code_to_print =
                    Integer.toHexString( game_action_code ) + "H" ;
          key_code_numerical_to_print =
                    Integer.toHexString( key_code_numerical ) + "H" ;
       }
       else if ( last_given_command == select_binary_printing )
       {
          game_action_code_to_print =
                    Integer.toBinaryString( game_action_code ) + "B" ;
          key_code_numerical_to_print =
                     Integer.toBinaryString( key_code_numerical ) + "B" ;
       }
       graphics.drawString( "game_action_code: " + game_action_code_to_print,
                               10, 20,
                               Graphics.TOP | Graphics.LEFT ) ;
       graphics.drawString( "key_code_numerical: " + key_code_numerical_to_print,
                               10, 40,
                               Graphics.TOP | Graphics.LEFT ) ;
       graphics.drawString( "key_code_as_string: " + key_code_as_string,
                               10, 60,
                               Graphics.TOP | Graphics.LEFT ) ;
    }
}
     In this program this paint() method 
  will be executed always after the user has 
  pressed a key of the mobile phone key-
  board. 
                                 The last parameter for the drawString() method specifies how 
                              the text is printed in relation to the given point. If you replace the 
                              Graphics.LEFT with Graphics.RIGHT, the text will be printed to 
                              the left of the point (10, 60), and it will not be completely visible on 
                              the screen.
                                                    If the user has selected hexadecimal print-
                                                ing of key codes, the static method toHex-
                                                 String() of class Integer is used to convert 
                                                the two int values to strings.
```
**KeyCodesMIDlet.java - 3: The paint() method in the KeyCodesCanvas class.**

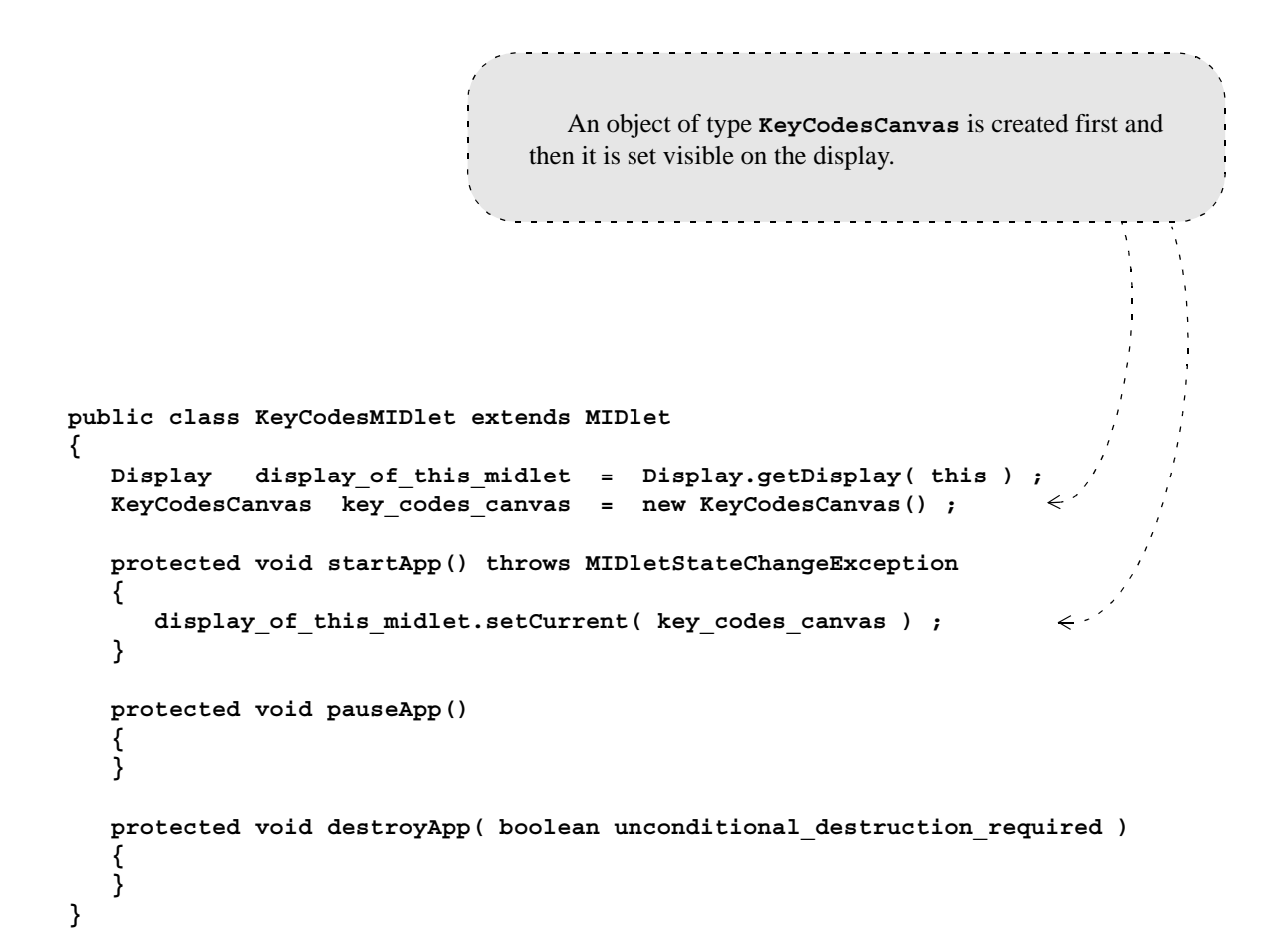

**KeyCodesMIDlet.java - 4. The short KeyCodesMIDlet class.**

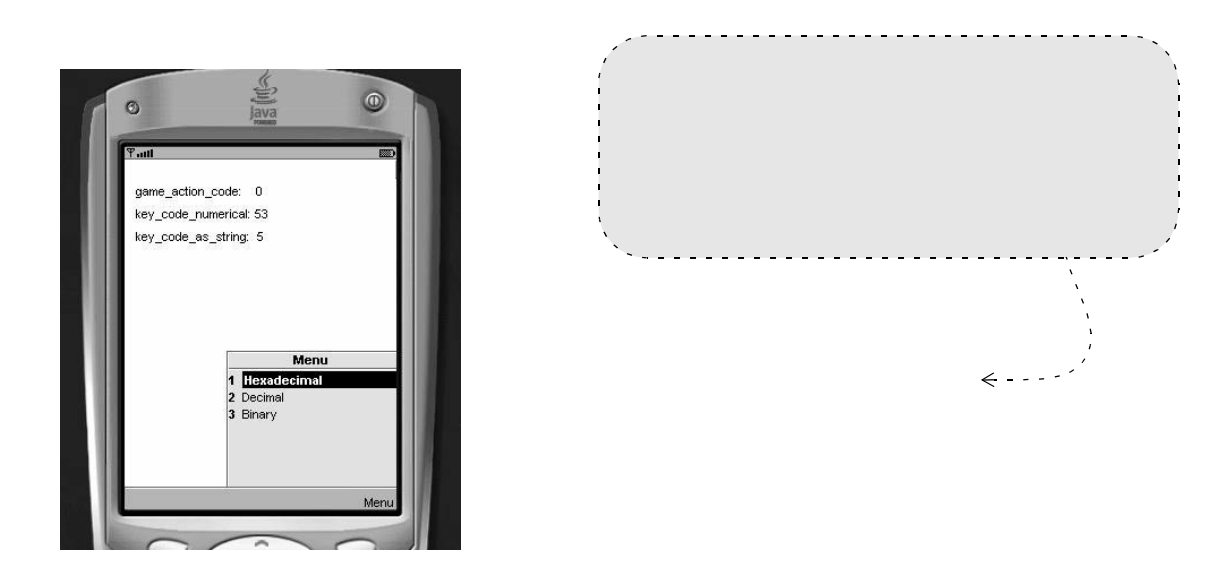

**KeyCodesMIDlet.java - X. Key 5 has been pressed before the menu is activated.**

#### *PictureViewingMIDlet.java – showing images on small screen*

```
This program shows a set of pictures on the 
                                              screen of the mobile phone. One picture is shown 
                                              at a time. The user can select another picture with 
                                              the arrow keys. When Sun Java Wireless Toolkit 
                                              is used, the picture files must be stored to the res
                                              folder of the project. The file names of the picture 
                                              files are stored into an initialized array of type 
// PictureViewingMIDlet.java
                                              String[]. The other array, whose type is 
                                              Image[], will contain references to Image
import java.io.* ;
                                              objects that are created in the constructor.import javax.microedition.midlet.*;
import javax.microedition.lcdui.*;
class PictureViewingCanvas extends Canvas
{
    int index_of_current_picture = 0 ;
    String[] picture_file_names = { "/marilyn_by_warhol.png",
                                             "/nicole_kidman.png",
                                             "/terminator2.png",
                                             "/kate_winslet.png",
                                             "/scanned_leave.png" } ;
   Image[] pictures to be shown = new Image[ picture_file_names.length ] ;
    public PictureViewingCanvas()
    {
       for ( int picture_index = 0 ;
                   picture_index < picture_file_names.length ;
                   picture_index ++ )
        {
           try
           {
              pictures_to_be_shown[ picture_index ] =
                       Image.createImage( picture_file_names[ picture_index ] ) ;
           }
           catch ( IOException caught_io_exception )
 {
              System.out.print( "\n Image object not created .... "
                                + picture_file_names[ picture_index ] ) ;
 }
       }
    }
                                                     . . . . . . . . . . . . . . . . . .
                                     For each picture file an object of type Image is created. As it 
                                  is possible that method createImage() throws an exception 
                                  when the picture file cannot be read successfully, the Image
                                  objects must be created inside a try-catch construct.
```
**PictureViewingMIDlet.java - 1: The first part of class PictureViewingCanvas.**

```
-----------------
                                  An object of type Image is drawn to the screen with the 
                               drawImage() method of class Graphics. The image is drawn 
                               so that the coordinates (2, 0) refer to its upper left corner. protected void paint( Graphics graphics )
    {
       graphics.setColor( 255, 255, 255 ) ; // white
       graphics.fillRect( 0, 0, getWidth(), getHeight() ) ;
       graphics.drawImage( pictures_to_be_shown[ index_of_current_picture ],
                             2, 0,
                             Graphics.TOP | Graphics.LEFT ) ;
                                                                                   \leftarrow - -
   }
   public void keyPressed( int key_code )
    {
       int game_action_code = getGameAction( key_code ) ;
       switch ( game_action_code )
       {
       case UP:
       case LEFT:
          if ( index_of_current_picture > 0 )
 {
              index_of_current_picture -- ;
          }
          else
          {
              index_of_current_picture = pictures_to_be_shown.length - 1 ;
          }
          break ;
       case DOWN:
       case RIGHT:
          if ( index_of_current_picture < ( pictures_to_be_shown.length - 1 ))
          {
              index_of_current_picture ++ ;
          }
          else
 {
                                                                  \leftarrow ...
              index_of_current_picture = 0 ;
          }
          break ;
       }
                                              -----------------
                                 The value of data field index_of_current_picture stipu-
       repaint() ;
                              lates which picture will be drawn by the paint () method. Here,
   }
                              the value of the variable is incremented, or set to zero if it already 
                              has reached its maximum allowed value.
```
**PictureViewingMIDlet.java - 2: The rest of class PictureViewingCanvas.**

**}**

```
In this program the MIDlet-based class, the 
                                          class that is derived from class MIDlet, is short. 
                                          An object of type PictureViewingCanvas is 
                                          created, and this object is then set as the content 
                                          of the display.
                                                public class PictureViewingMIDlet extends MIDlet
{
    Display display_of_this_midlet = Display.getDisplay( this ) ;
    PictureViewingCanvas picture_viewing_canvas = new PictureViewingCanvas() ;
    protected void startApp() throws MIDletStateChangeException
    {
       display_of_this_midlet.setCurrent( picture_viewing_canvas ) ;
    }
    protected void pauseApp()
 {
 }
    protected void destroyApp( boolean unconditional_destruction_required )
    {
    }
}
```
**PictureViewingMIDlet.java - 3. The MIDlet-based class of the program.**

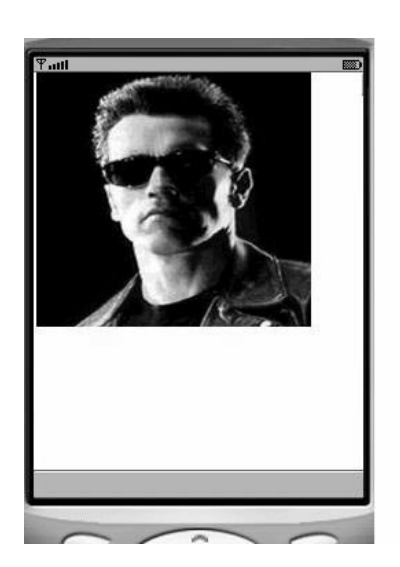

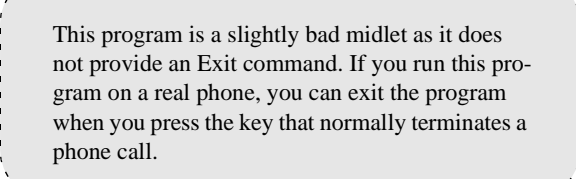

**PictureViewingMIDlet.java - X. The file terminator2.png is being shown here.**

#### *MovingBallMIDlet.java – a program that uses a List object*

```
// MovingBallMIDlet.java (c) Kari Laitinen
  import javax.microedition.midlet.*;
  import javax.microedition.lcdui.*;
  class MovingBallCanvas extends Canvas
                           implements CommandListener
  {
     MIDlet master_midlet ;
     Display midlet_display ;
      int ball_position_x, ball_position_y ;
      // The color is specified with a hexadecimal value 0x00RRGGBB
      // so that each color component (red, green, and blue) can
      // have value 0 ... 0xFF. 
     int current color = 0x00FF0000 ; // red is the initial color
      // The following two initialized arrays must be organized so that
      // the RGB value of a color has the same index as the name
      // of the color in question.
      int[] rgb_color_specifications = { 0x00FF0000, 0x0000FF00, 0x000000FF,
                                              0x007F0000, 0x00007F00, 0x0000007F,
                                              0x0000FFFF, 0x00FF00FF, 0x00FFFF00,
                                              0x00000000, 0x007F7F7F } ;
      String[] selectable_colors = { "Red", "Green", "Blue",
                                            "Dark red", "Dark green", "Dark blue",
                                             "Cyan", "Magenta", "Yellow",
                                             "Black", "Grey" } ;
 List color_selection_list = new List( "Select Ball Color",
                                                  List.IMPLICIT,
                                                  selectable_colors, null ) ;
     Command exit_command = new Command( "Exit", Command.EXIT, 1 ) ;
      Command change_color_command = new Command( "Change color",
                                                        Command.SCREEN, 1 ) ;
                                                     When you create a Command with 
                                                  parameter Command.EXIT, the command 
                                                  will be attached to that Soft Key which is 
                                                  the usual Exit key of the phone.
     This program displays a ball on the screen. 
The color of the ball can be changed. The possible 
ball colors can be selected from a menu that is 
built by using class List. When a List object is 
created with parameter List.IMPLICIT, it will be 
easy to process a selection from the list.
```
**MovingBallMIDlet.java - 1: The data members of class MovingBallCanvas.**

```
 public MovingBallCanvas( MIDlet given_master_midlet,
                               Display given_display )
    {
       master_midlet = given_master_midlet ;
       midlet_display = given_display ;
       ball_position_x = getWidth() / 2 - 20 ;
       ball_position_y = getHeight() / 2 - 20 ;
       addCommand( change_color_command ) ;
       addCommand( exit_command ) ;
       setCommandListener( this ) ;
       color_selection_list.setCommandListener( this ) ;
    } 
   public void commandAction( Command given command,
                                 Displayable display_content )
 {
       if ( given_command == change_color_command )
       {
          midlet_display.setCurrent( color_selection_list ) ;
       }
       else if ( given_command == List.SELECT_COMMAND )
 {
          int index_of_selected_color = 
                       color_selection_list.getSelectedIndex() ;
          // The following assignment statement selects the right color
          // when the array pointed by rgb_color_specifications is initialized
          // so that it corresponds to the array containing the selectable
          // colors.
          current_color = rgb_color_specifications[ index_of_selected_color ] ;
          midlet_display.setCurrent( this ) ;
       }
       else if ( given_command == exit_command )
       {
          // With the following method call this midlet informs the 
 // runtime system that this method is ready for destruction.
 // The runtime system does not call the destroyApp() method
          // before the destruction operation.
          master_midlet.notifyDestroyed() ;
       }
    }
                                                        <u> - - - - - - - - - - -</u>
                                                 List.SELECT_COMMAND is a kind of 
                                              automatic command that is generated when a 
   This statement will be executed after 
                                              selection is made on a list that is specified as 
the user has pressed the Soft Key that 
                                              List.IMPLICIT. Here we start using a new 
represents the Change color command. 
                                              selected color. The color selection menu is 
The color selection menu will be the new 
                                              removed from the display as "this" Canvas-
display content.
                                              based object is set as display content.
```
**MovingBallMIDlet.java - 2: The second part of class MovingBallCanvas.**

<u>. . . . . . . . . . . . . .</u> .

```
A method named keyPressed() will be called by 
                                    the runtime system when this MovingBallCanvas
                                    object is the display content. The ball coordinates are 
                                    modified so that the ball appears to move when the 
                                    arrow keys are pressed.
                                          public void keyPressed( int key_code )
 {
   int game action code = getGameAction( key code ) ;
    switch ( game_action_code )
    {
    case UP:
        ball_position_y -= 3 ;
        break;
    case DOWN:
        ball_position_y += 3 ;
                                                                          \angle - -
        break;
    case RIGHT:
        ball_position_x += 3 ;
        break;
    case LEFT:
        ball_position_x -= 3 ;
        break;
                                                     Before the ball is drawn with 
    }
                                                   fillArc() method, a kind of 
                                                   frame is drawn around the canvas 
    repaint() ;
 }
                                                   with drawRect() method. protected void paint( Graphics graphics )
 {
    graphics.setColor( 255, 255, 255 ) ; // white
    graphics.fillRect( 0, 0, getWidth(), getHeight() ) ;
    graphics.setColor( current_color ) ;
    graphics.drawRect( 0, 0, getWidth() - 1, getHeight() - 1 ) ;
    graphics.fillArc( ball_position_x, ball_position_y,
                       40, 40, 0, 360 ) ;
    graphics.drawString( "(" + ball_position_x
                          + ", " + ball_position_y + ")",
                           2, 0,
                           Graphics.TOP | Graphics.LEFT ) ;
 }
```
**MovingBallMIDlet.java - 3: The third and last part of class MovingBallCanvas.**

**}**

When a reference to "this" **MIDlet**-based class is passed as a parameter to the **MovingBallCanvas** constructor, it will be possible inside the **MovingBallCanvas**  class to invoke methods for "this" midlet object.

```
public class MovingBallMIDlet extends MIDlet
{
  Display midlet display = Display.getDisplay( this ) ;
   MovingBallCanvas moving_ball_canvas = 
                          new MovingBallCanvas( this, midlet_display ) ;
   public MovingBallMIDlet()
    {
    }
   protected void startApp() throws MIDletStateChangeException
    {
      midlet_display.setCurrent( moving_ball_canvas ) ;
    }
   protected void pauseApp()
 {
    }
   protected void destroyApp( boolean unconditional_destruction_required )
    {
    }
}
```
**MovingBallMIDlet.java - 4. The actual MIDlet-based class of the program.**

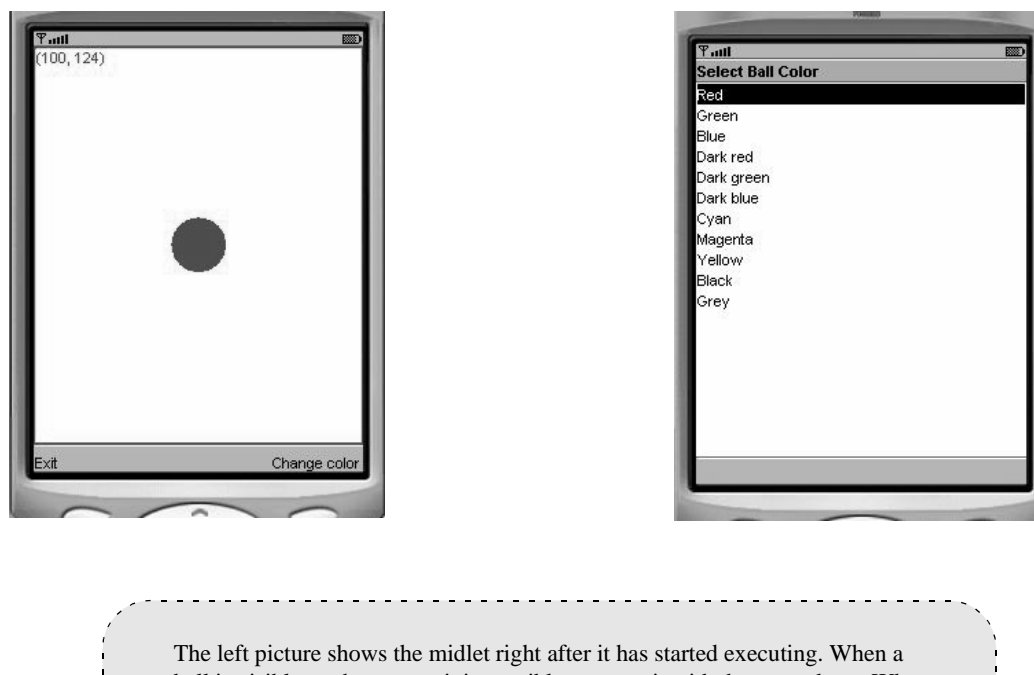

ball is visible on the screen, it is possible to move it with the arrow keys. When the Soft Key that represents the "Change color" command is pressed, the display will contain a color selection list as shown by the right picture. Note that there are no Soft Key commands attached to the color selection list. A selection can be made with the "Select" key of the phone.<u>. . . . . . . . . . . . . . .</u>

**MovingBallMIDlet.java - X. The two possible display contents.**

#### *RandomNumbersMIDlet.java – using classes Random ja ChoiceGroup*

```
This program shows how a kind of Settings menu 
                                                            ChoiceGroup objects can 
 can be created by using standard classes Form, 
                                                         be attached to a Form object. 
 ChoiceGroup, and Command.The parameters such as 
                                                         Choice.EXCLUSIVE or 
     Choice.MULTIPLE specify 
// RandomNumbersMIDlet.java (c) Kari Laitinen
                                                         how individual choices of a 
                                                         group affect other choices in 
import javax.microedition.midlet.*;
                                                         the same group.
import javax.microedition.lcdui.*;
import java.util.Random ;
class RandomNumbersCanvas extends Canvas
                            implements CommandListener
{
    Display midlet_display ;
    int generated_random_integer = 0 ;
    double generated_random_double = 0 ;
    Form settings_form = new Form( "SETTINGS" ) ;
    String[] integer_ranges = { "0 ... 9", "0 ... 99", "0 ... 999" } ;
    ChoiceGroup integer_range_selection = new ChoiceGroup(
                                               "Range for random integers:",
                                               Choice.EXCLUSIVE,
                                               integer_ranges, null ) ;
    String[] double_selection_text = { "Show only a double value:" } ;
   ChoiceGroup double_selection = new ChoiceGroup( "Generate random double:",
                                                          Choice.MULTIPLE,
                                                          double_selection_text,
                                                          null ) ;
    Command command_to_make_settings =
                         new Command( "Settings", Command.SCREEN, 1 ) ;
    Command command_to_exit_settings = 
                         new Command( "Exit settings", Command.SCREEN, 1 ) ;
    public RandomNumbersCanvas( Display given_display )
 {
       midlet_display = given_display ;
       settings_form.append( integer_range_selection ) ;
       settings_form.append( double_selection ) ;
       settings_form.addCommand( command_to_exit_settings ) ;
       settings_form.setCommandListener( this ) ;
       addCommand( command_to_make_settings ) ;
       setCommandListener( this ) ;
    }
                                               . . . . . . . . . . . . .
                          The command that is used to activate the Settings menu is attached to 
                        canvas. The command with which we exit the Settings mode is attached
```
to the Settings form.

**RandomNumbersMIDlet.java - 1: RandomNumbersCanvas data fields and constructor.**

```
This statement sets "this" 
object as display content, which 
means that the settings form is 
removed from the display and 
the canvas is brought back.
```
This midlet generates a random number always after a numerical key has been pressed. First it examines whether the generation of a **double** random number is enabled. If not, it generates a random integer within the selected range.

. . . . . . . . . . . . . . . . . . .

```
public void commandAction( Command given command,
                               Displayable current_display_content )
   {
      if ( given_command == command_to_make_settings )
      {
         midlet_display.setCurrent( settings_form ) ;
      }
      else if ( given_command == command_to_exit_settings )
 {
         midlet_display.setCurrent( this ) ;
 }
   }
   public void keyPressed( int key_code )
 {
      if ( key_code >= '0' && key_code <= '9' )
      {
         Random random_number_generator = new Random() ;
         if ( double_selection.isSelected( 0 ) )
         {
             generated_random_double =
                           random_number_generator.nextDouble() ;
         }
         else if ( integer_range_selection.getSelectedIndex() == 0 )
 {
             generated_random_integer =
                         random_number_generator.nextInt( 10 ) ;
 }
         else if ( integer_range_selection.getSelectedIndex() == 1 )
 {
            generated_random_integer =
                         random_number_generator.nextInt( 100 ) ;
 }
         else if ( integer_range_selection.getSelectedIndex() == 2 )
 {
            generated_random_integer =
                         random_number_generator.nextInt( 1000 ) ;
          }
                                              ---------------------
      }
                                 Random numbers can be generated with methods next-
      repaint() ;
                              Double() and nextInt() after a random number generator 
   }
                               of type Random has been created. nextDouble() returns a 
                               random double value that is greater than or equal to zero and 
                               smaller than but not equal to one.
```
**RandomNumbersMIDlet.java - 2: Methods commandAction() and keyPressed().**

```
The paint() method prints the random value generated in the 
                        keyPressed() method. Either the content of data field 
                        generated_random_integer or generated_random_double is 
                        printed depending on the settings made. Method isSelected() of 
                        class ChoiceGroup allows us to examine whether a certain choice 
                        inside a ChoiceGroup is selected. The parameter that is given to the 
                        isSelected() method is the index of the choice. A zero refers to 
                        the first choice. Here we examine a ChoiceGroup that contains only 
                        a single choice and that is referred to with index value 0. protected void paint( Graphics graphics )
    graphics.setColor( 255, 255, 255 ) ; // White color
    graphics.fillRect( 0, 0, getWidth(), getHeight() ) ;
    graphics.setColor( 0, 0, 0 ) ; // Black color
    graphics.drawString( "LAST GENERATED RANDOM NUMBER:",
                           10, 20, Graphics.TOP | Graphics.LEFT ) ;
    if ( double_selection.isSelected( 0 ) )
                                                                        \leftarrow - - - -
    {
       graphics.drawString( "" + generated_random_double,
                               10, 40, Graphics.TOP | Graphics.LEFT ) ;
    }
    else
    {
       graphics.drawString( "" + generated_random_integer,
                               10, 40, Graphics.TOP | Graphics.LEFT ) ;
    }
```
 **{**

 **} }**

**RandomNumbersMIDlet.java - 3: The last method paint() of class RandomNumbersCanvas.**

```
This class is again short because all functionality 
                                            of the program is built into the Canvas-based class. 
                                            A reference to the Display object is passed as a 
                                            parameter to the constructor of RandomNumbers-
                                            Canvas. This way the methods of the canvas class 
                                            can change the content of the display.
                                                    . . . . . . . . . . . . . . . . . . . .
public class RandomNumbersMIDlet extends MIDlet
{
    Display midlet_display = Display.getDisplay( this ) ;
    RandomNumbersCanvas random_numbers_canvas =
                               new RandomNumbersCanvas( midlet_display ) ;
                                                                                    \mathcal{L} protected void startApp() throws MIDletStateChangeException
    {
        midlet_display.setCurrent( random_numbers_canvas ) ;
    }
    protected void pauseApp()
    {
    }
    protected void destroyApp( boolean unconditional_destruction_required )
    {
    }
}
```
**RandomNumbersMIDlet.java - 4. The short MIDlet-based class of the program.**

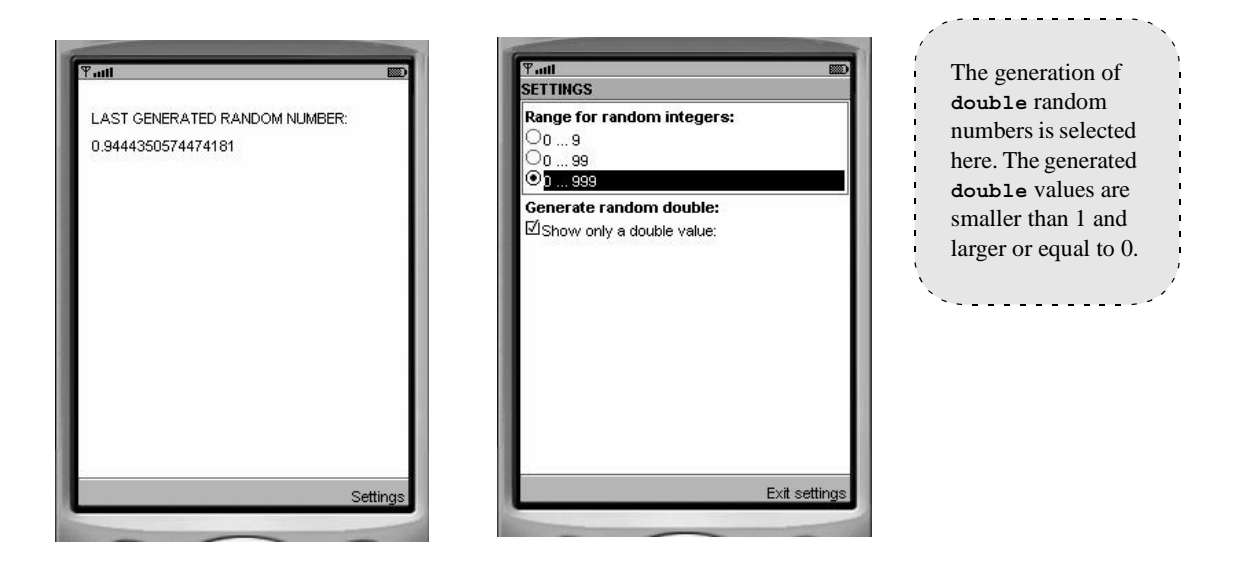

**RandomNumbersMIDlet.java - X. The canvas and the Settings menu of the program.**

#### *ClockMIDlet.java – a midlet that runs an extra thread*

```
// ClockMIDlet.java Copyright (c) Kari Laitinen
import java.util.* ;
import javax.microedition.midlet.*;
import javax.microedition.lcdui.*;
class ClockCanvas extends Canvas
                     implements Runnable
{
   Thread thread that runs the clock ;
    boolean thread_must_be_executed = false ;
   Calendar time now ;
   int canvas width, canvas height ;
   int clock center point x, clock center point y ;
    public ClockCanvas()
    {
       canvas_width = getWidth() ;
       canvas_height = getHeight() ;
       clock_center_point_x = canvas_width / 2 ;
       clock_center_point_y = canvas_height / 2 + 10 ;
    }
    public synchronized void start_animation_thread()
    {
       if ( thread_that_runs_the_clock == null )
       {
           thread_that_runs_the_clock = new Thread( this ) ;
           thread_must_be_executed = true ;
           thread_that_runs_the_clock.start() ;
                                                                 \angle . . . . .
       }
    }
                                        A Thread object is created and set to run in parallel 
                                     with the midlet. The extra thread starts executing auto-
                                     matically after the start() method is invoked for the 
                                     Thread. The runtime system calls the run() method 
                                     after the call to the start() method is executed. The 
                                     run() method then represents the extra thread. A refer-
                                     ence to "this" ClockCanvas object is passed as a param-
                                     eter when the Thread object is created. This way the 
                                     runtime system knows where the run() method is 
                                     located.
```
**ClockMIDlet.java - 1: A program that displays a clock that runs.**

Methods **start\_animation\_thread()** and **stop\_animation\_thread()** are called from the **destroyApp()**, **pauseApp()** and **startApp()** methods of the **ClockMIDlet** class. The extra thread is terminated when the midlet is put to paused state or destroyed altogether.

The extra thread will terminate when **thread\_must\_be\_executed** is assigned the value **false**. This causes the **while** loop inside the **run()** method terminate. The extra thread "dies" when the **run()** method terminates. By calling the **interrupt()** method for the **Thread** object, is is ensured that the extra thread is "awoken to die" in the case it happens to be sleeping.

```
 public void stop_animation_thread()
 {
      if ( thread_that_runs_the_clock != null )
      {
          thread_must_be_executed = false ;
          thread_that_runs_the_clock.interrupt() ;
```

```
 thread_that_runs_the_clock = null ;
 }
```
 **}**

 **} }**

```
 public void run()
 {
      while ( thread_must_be_executed == true )
       {
          repaint() ;
          try
          {
             Thread.sleep( 1000 ) ; // Suspend for 1 second.
```
 **} catch ( InterruptedException caught\_exception )**

```
 {
           // No actions to handle the exception.
         }
```
Method **run()** is called automatically after the thread has been created and activated. Method **run()** specifies what the additional thread does. This **run()**method orders the canvas to be repainted, and then it goes to sleep for one second. After each slept second, these activities are repeated. After the **repaint()** method is executed, the runtime system generates a call to the **paint()** method of the canvas. The static **Thread.sleep()** method must be called inside a **trycatch** constructs because it can throw an **InterruptedException**.

```
ClockMIDlet.java - 2: Methods in class ClockCanvas.
```
The current time and date of the mobile phone can be found out by creating a **Calendar** object. As this **paint()** method is invoked to draw the clock once in every second, we get an illusion of a clock that runs.

A method named **get()** can be used to receive time-related information from the **Calendar** object. Parameters such as **Calendar.YEAR**, **Calendar.MONTH**, etc. are needed to specify the information that is requested. These parameters are specified in class **Calendar**.

```
 public void paint( Graphics graphics )
 {
      String[] days_of_week = { "Sun", "Mon", "Tue",
                                   "Wed", "Thu", "Fri", "Sat" } ;
      String[] names_of_months = { "Jan", "Feb", "Mar", "Apr",
                                      "May", "Jun", "Jul", "Aug",
                                      "Sep", "Oct", "Nov", "Dec" } ;
\rightarrow time now = Calendar.getInstance() ;
      int current_year = time_now.get( Calendar.YEAR ) ;
int current day = time now.get( Calendar.DAY OF MONTH ) ;
 int month_index = time_now.get( Calendar.MONTH ) ;
     int number of day of week = time now.get( Calendar.DAY OF WEEK ) ;
      String current_month = names_of_months[ month_index ] ;
      String current_day_of_week = days_of_week[ number_of_day_of_week - 1 ] ;
      int current_hours = time_now.get( Calendar.HOUR_OF_DAY ) ;
      int current_minutes = time_now.get( Calendar.MINUTE ) ;
      int current_seconds = time_now.get( Calendar.SECOND ) ;
      graphics.setColor( 255, 255, 255 ) ; // white
      graphics.fillRect( 0, 0, canvas_width, canvas_height ) ;
      graphics.setColor( 0, 0, 0 ) ; // black
      graphics.drawString( "" + current_day_of_week +
                           " " + current_month +
                           " " + current_day +
                           ", " + current_year,
                           2, 0, Graphics.TOP | Graphics.LEFT ) ;
```

```
These initialized arrays contain 
   The clock time is shown also in textual form. 
                                                   coordinates that will be used to deter-
These statements ensure that a leading zero is printed 
                                                   mine possible end points for the clock 
before single-digit minute and seconds values. This 
                                                   hands. The coordinates are relative to 
means that the time "five minutes and three seconds 
                                                   the clock center point.past seven" is written 7:05:03, and not 7:5:3.
         String minutes string = "00" + current minutes ;
 \rightarrow minutes string = minutes string.substring(
                                     minutes_string.length() - 2,
                                     minutes_string.length() ) ;
       String seconds_string = "00" + current_seconds ;
 seconds_string = seconds_string.substring(
                                     seconds_string.length() - 2,
                                    seconds string.length() ) ;
       graphics.drawString( current_hours + ":" + minutes_string +
                             ":" + seconds_string,
                             2, 12, Graphics.TOP | Graphics.LEFT ) ;
       /* The following coordinates were originally developed for a
            larger clock on a larger display. In this program they are
            divided by 3 in order to get coordinates that are suitable
            for smaller displays. */
       int[] minute_hand_end_points_x =
          { 0, 11, 21, 31, 41, 50, 59, 67, 74, 81,
                                                                           \leftarrow -
          87, 91, 95, 97, 99,
                                100, 99, 97, 95, 91, 87, 81, 74, 67, 59,
           50, 41, 31, 21, 11,
             0, -11, -21, -31, -41, -50, -59, -67, -74, -81,
          -87, -91, -95, -97, -99,
          -100, -99, -97, -95, -91, -87, -81, -74, -67, -59,
           -50, -41, -31, -21, -11 } ;
       int[] minute_hand_end_points_y =
       { -100, -99, -97, -95, -91, -87, -81, -74, -67, -59,
           -50, -41, -31, -21, -11,
            0, 11, 21, 31, 41, 50, 59, 67, 74, 81,
           87, 91, 95, 97, 99,
          100, 99, 97, 95, 91, 87, 81, 74, 67, 59,
           50, 41, 31, 21, 11,
            0, -11, -21, -31, -41, -50, -59, -67, -74, -81,
           -87, -91, -95, -97, -99 } ;
```
**ClockMIDlet.java - 4: The paint() method of class ClockCanvas continues.**

```
For the hour hand we have different 
                                        coodinates as it is shorter than the other 
                                        clock hands.
                                       int[] hour_hand_end_points_x =
   { 0, 7, 13, 19, 24, 30, 35, 40, 44, 48,
     52, 55, 57, 58, 59,
     60, 59, 58, 57, 55, 52, 48, 44, 40, 35,
                                                              \leftarrow - - - - \sim 30, 24, 19, 13, 7,
     0, -7, -13, -19, -24, -30, -35, -40, -44, -48,
    -52, -55, -57, -58, -59,
    -60, -59, -58, -57, -55, -52, -48, -44, -40, -35,
    -30, -24, -19, -13, -7 } ;
 int[] hour_hand_end_points_y =
  { -60, -59, -58, -57, -55, -52, -48, -44, -40, -35,
    -30, -24, -19, -13, -7,
     0, 7, 13, 19, 24, 30, 35, 40, 44, 48,
     52, 55, 57, 58, 59,
     60, 59, 58, 57, 55, 52, 48, 44, 40, 35,
     30, 24, 19, 13, 7,
     0, -7, -13, -19, -24, -30, -35, -40, -44, -48,
    -52, -55, -57, -58, -59 } ;
 // Let's print an 8-point dot in the center of the clock.
 graphics.fillArc( clock_center_point_x - 4,
                  clock_center_point_y - 4, 8, 8, 0, 360 ) ;
 // The following loop prints dots on the clock circle.
int minute index = 0 ;
 while ( minute_index < 60 )
 {
    graphics.fillArc(
       clock_center_point_x +
      minute_hand_end_points_x[ minute_index ] / 3 - 2,
       clock_center_point_y +
      minute_hand_end_points_y[ minute_index ] / 3 - 2, 4, 4, 0, 360 ) ;
  minute index = minute index + 5 ;
 }
                                  As the above arrays of clockface coordinates were origi-
                       nally developed for a larger clock, the coordinates are here 
                       divided by 3 in order to make them suitable for a small clock on 
                       mobile phone display.
```
**ClockMIDlet.java - 5: More of the paint() method of class ClockCanvas.**

With these statements it is decided where end of the hour hand should be on the circle that has 60 possible positions. Whether the current time is before noon or after noon, and how many minutes of the current hour have elapsed, affect the positioning of the hour hand.

The clock hands are drawn with the **drawLine()** method. To draw the hour hand, we use hour coordinates. Minute hand is drawn with minute coordinates.

```
int hour index ;
  \frac{1}{2} if ( current hours \ge= 12 )
       {
        hour index = current hours - 12 ;
      }
      else
       {
         hour_index = current_hours ;
      }
      // Remember that we have 60 minutes in every hour,
      // but not 60 hours in a day.
     hour index = hour index * 5 + current minutes / 12 ;
      // Let's draw the hour hand of the clock.
      graphics.drawLine( clock_center_point_x,
                          clock_center_point_y,
                          clock_center_point_x +
                              hour_hand_end_points_x[ hour_index ] / 3,
                          clock_center_point_y +
                             hour hand end points y[ hour index ] / 3 ) ;
      // The minute and second hands are longer than the hour hand.
       // Therefore we use different coordinates to print them.
      graphics.drawLine( clock_center_point_x,
                          clock_center_point_y,
                          clock_center_point_x +
                              minute_hand_end_points_x[ current_minutes ] / 3,
                          clock_center_point_y +
                             minute_hand_end_points_y[ current_minutes ] / 3 );
      graphics.drawLine( clock_center_point_x,
                          clock_center_point_y,
                          clock_center_point_x +
                              minute_hand_end_points_x[ current_seconds ] / 3,
                          clock_center_point_y +
                             minute_hand_end_points_y[ current_seconds ] / 3 );
    }
}
```
**ClockMIDlet.java - 6: The last part of class ClockCanvas.**

```
public class ClockMIDlet extends MIDlet
                            implements CommandListener
    Display midlet_display = Display.getDisplay( this ) ;
    ClockCanvas clock_canvas = new ClockCanvas() ;
    Command exit_command = new Command( "Exit", Command.EXIT, 1 ) ;
    protected void startApp() throws MIDletStateChangeException
    {
       midlet_display.setCurrent( clock_canvas ) ;
                                                                   clock_canvas.start_animation_thread() ;
       clock_canvas.addCommand( exit_command ) ;
       clock_canvas.setCommandListener( this ) ;
    }
    protected void pauseApp()
    {
       clock_canvas.stop_animation_thread() ;
    }
    protected void destroyApp( boolean unconditional_destruction_required )
    {
       clock_canvas.stop_animation_thread() ;
                                                                  \leq . . . . . .
    }
    public void commandAction( Command given_command,
                                 Displayable display_content )
    {
       if ( given_command == exit_command )
       {
          destroyApp( false ) ;
          notifyDestroyed() ;
       }
    }
                           Also in the case of this midlet most of the program functionality is 
                        programmed inside the Canvas-based ClockCanvas class. Inside this 
                        ClockMIDlet class we activate and deactivate the extra thread that runs 
                        the clock. The methods start_animation_thread() and 
                        stop animation thread(), which start and stop the extra thread are
                        inside the ClockCanvas class.
```
**ClockMIDlet.java - 7. The MIDlet-based class of the program.**

**{**

**}**

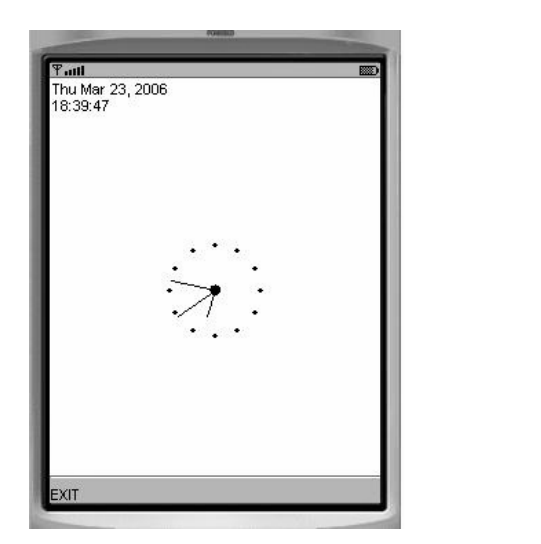

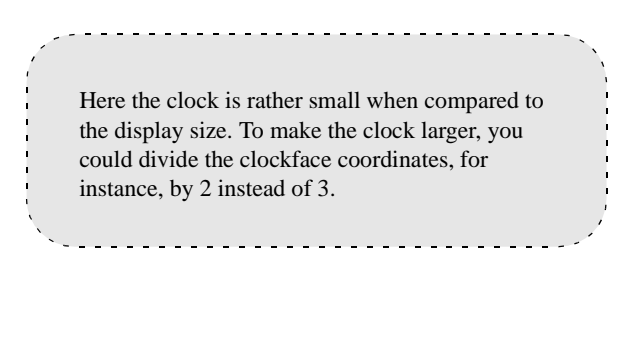

**ClockMIDlet.java - X. The midlet is being exexuted on March 23, 2006 at 6:39:47 p.m.**